# Intel® System Studio 2020 Initial Release Release Notes

#### 4 December 2019

#### **Contents**

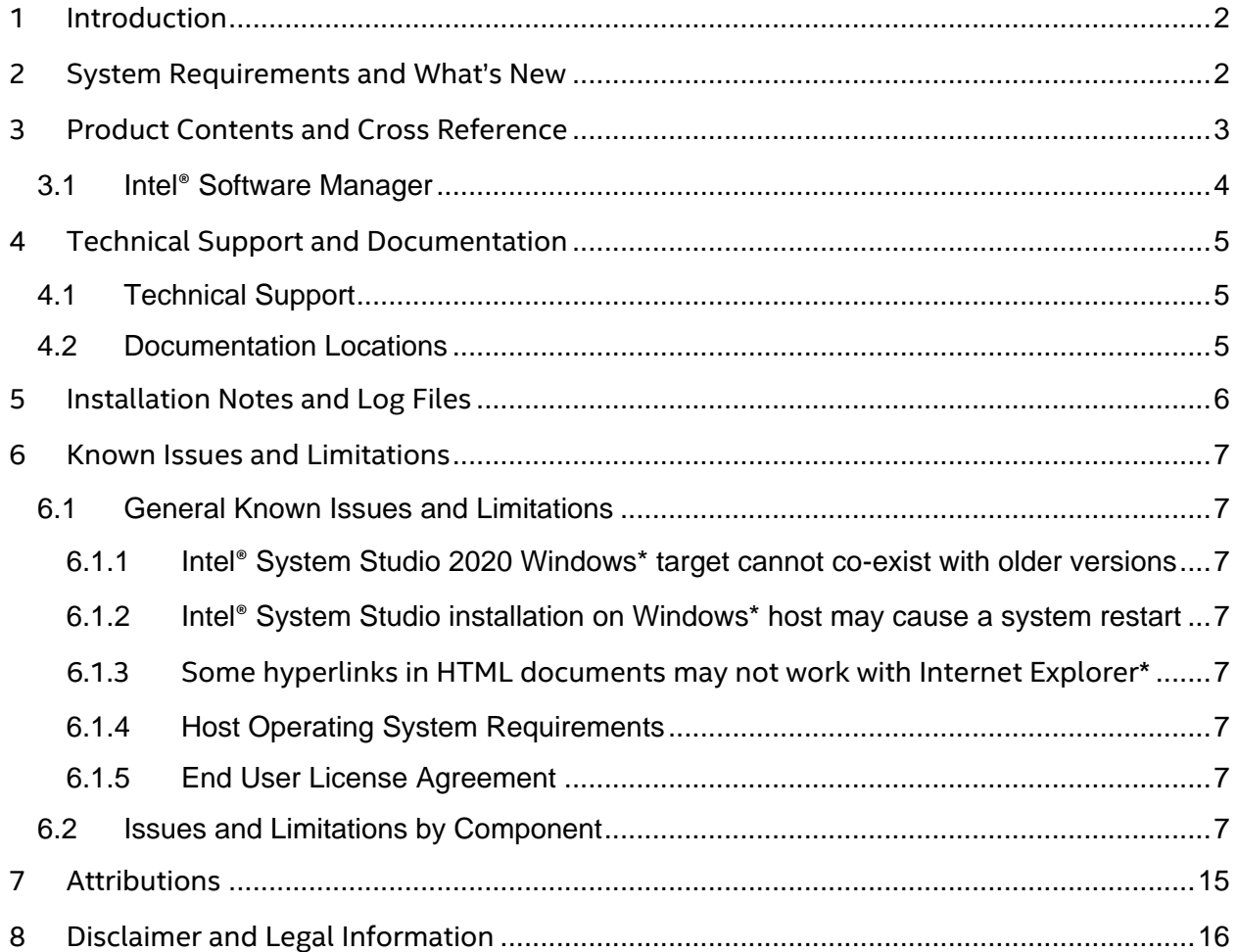

### <span id="page-1-0"></span>**1 Introduction**

This document provides an overview of the **Intel® System Studio 2020** product and provides pointers to where you can find new features and changes, the release history, installation instructions additional product information and references to articles and white papers.

The Intel® System Studio has separate download packages for Linux\* and Windows\* hosts.

The target audience is the performance-oriented C/C++ embedded/mobile/wearable/IoT developer who is developing on Linux\*, Windows\*, and/or macOS\* host environments for Yocto Project\* embedded Linux\*, Wind River\* Linux\*, and/or Android\* targets.

For full product information for the previous release, as well as a link to renewable 90-day community license, please refer to Intel® System Studio product webpage [https://software.intel.com/intel-system-studio.](https://software.intel.com/intel-system-studio)

For licensing information, please refer to the Intel End User Licensing Agreement (EULA) available at [https://software.intel.com/articles/end-user-license-agreement.](https://software.intel.com/articles/end-user-license-agreement)

#### <span id="page-1-1"></span>**2 System Requirements and What's New**

System requirements and what's new in Intel® System Studio 2020 are available online: <https://software.intel.com/en-us/articles/intel-system-studio-release-notes-whats-new>

# <span id="page-2-0"></span>**3 Product Contents and Cross Reference**

The following table outlines which versions of the Intel® Software Development Tools are present in Intel® System Studio 2020.

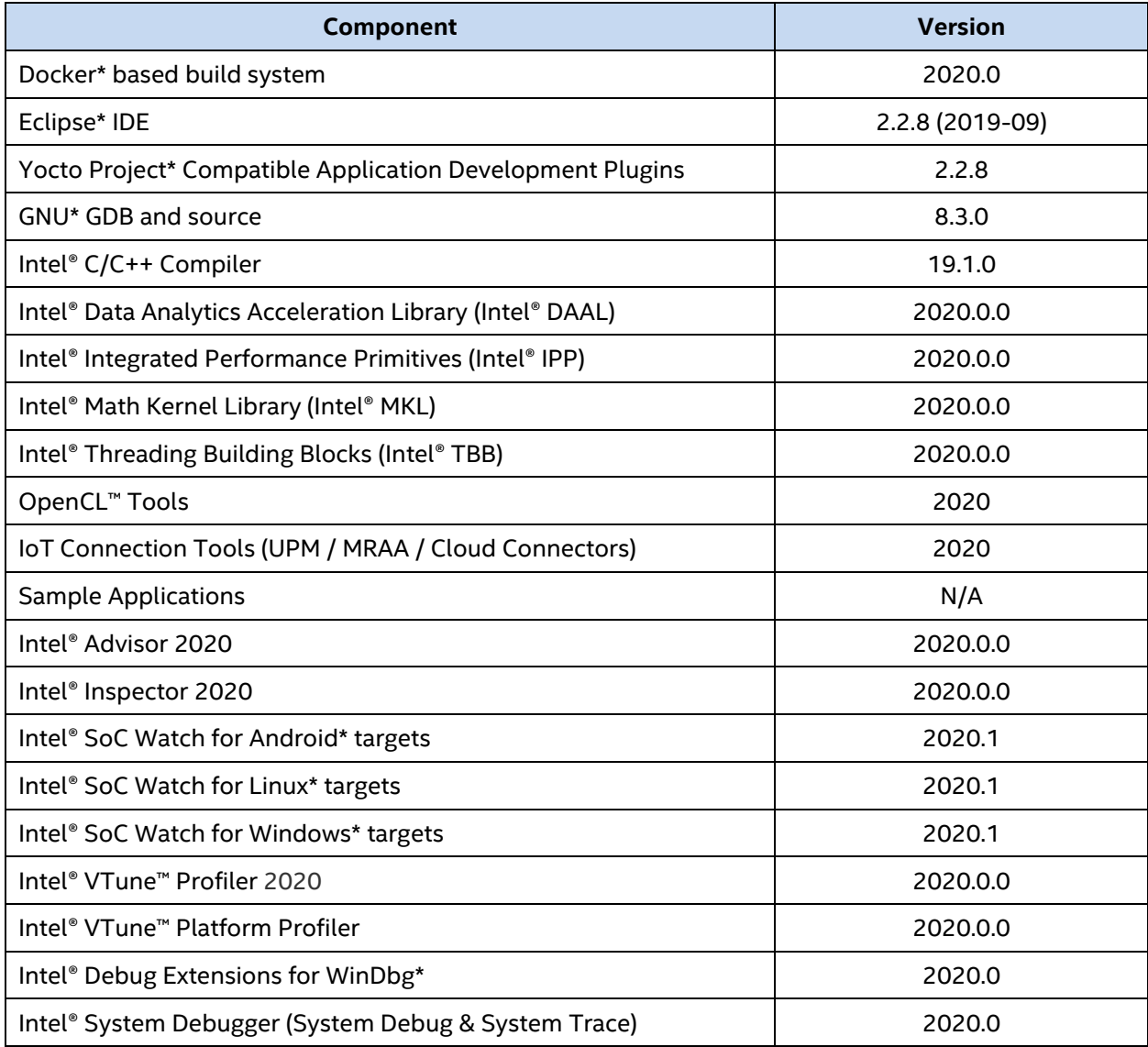

Starting with Intel® C++ Compiler 18.0 Gold Release, Intel® Cilk™ Plus will be marked as deprecated and eventually removed in a future release. To learn how to migrate to OpenMP\* or Intel® Threading Building Blocks, see this article:

[https://software.intel.com/en-us/articles/migrate-your-application-to-use-openmp-or-intelr](https://software.intel.com/en-us/articles/migrate-your-application-to-use-openmp-or-intelr-tbb-instead-of-intelr-cilktm-plus)[tbb-instead-of-intelr-cilktm-plus](https://software.intel.com/en-us/articles/migrate-your-application-to-use-openmp-or-intelr-tbb-instead-of-intelr-cilktm-plus)

Release notes for individual components are linked to from the main release notes page: <https://software.intel.com/en-us/articles/intel-system-studio-release-notes-whats-new>

This document uses this label to represent the directory path where the product is installed: *<INSTALL\_DIR>*

Where the <*INSTALL\_DIR>* is by default:

**Windows\* Host:**

**Windows Target:** C:\Program Files (x86)\IntelSWTools\system\_studio\_2020

**Linux Target:** C:\IntelSWTools\system\_studio\_2020

**Linux\* Host:**

**sudo/root install:** /opt/intel/system\_studio\_2020

**macOS\*:**

/opt/intel/system\_studio\_2020

### <span id="page-3-0"></span>**3.1 Intel® Software Manager**

The Intel® Software Manager, automatically installed with the Intel® System Studio product on Windows\* host systems, is a graphical tool that provides a simplified delivery mechanism for product updates, current license status, and news on all installed Intel Software Development tools.

It can also be manually started as well from these locations:

- Windows\* 8.x/10: Launch the *Intel® Software Manager* application for the start screen
- Windows\* 7: *Start / Intel System Studio 2020 / Intel Software Manager*

The software manager from this release replaces any previous installed software manager and manages all installed Intel® Software Development Tools licenses on the system.

When you install Intel® System Studio, we collect information that helps us understand your installation status and environment. Information collected is anonymous and is not shared outside of Intel. See <https://software.intel.com/en-us/articles/data-collection> for more information on what is collected and how to opt-out.

You can also volunteer to provide Intel anonymous usage information about these products to help guide future product design. This option, the Intel® Software Improvement Program, is not enabled by default – you can opt-in during installation or at a later time, and may opt-out at any time. For more information please see <http://intel.ly/SoftwareImprovementProgram>

## <span id="page-4-0"></span>**4 Technical Support and Documentation**

### <span id="page-4-1"></span>**4.1 Technical Support**

Registration entitles you to free technical support, free product updates, and free product upgrades for the duration of the support term.

Technical support is provided through Intel Online [Service](https://supporttickets.intel.com/) Center. You will receive private support for questions on the product. Select the "Intel® System Studio" product when submitting questions on the product. See [this article](https://software.intel.com/en-us/articles/how-to-create-a-support-request-at-online-service-center) for step-by-step guidance on submitting a support request.

Additionally, you may submit questions and browse issues in the Intel® [System](http://software.intel.com/en-us/forums/intel-system-studio) Studio User [Forum.](http://software.intel.com/en-us/forums/intel-system-studio)

For additional information about how to find Technical Support, please visit: [https://software.intel.com/intel-system-studio-support.](https://software.intel.com/intel-system-studio-support)

**Note:** If your distributor provides technical support for this product, please contact them for support rather than Intel.

#### <span id="page-4-2"></span>**4.2 Documentation Locations**

The main page for additional information, to download the package, the latest technical documentation, and information about finding technical support can be found here: <https://software.intel.com/en-us/system-studio/documentation>

### <span id="page-5-0"></span>**5 Installation Notes and Log Files**

Please refer to the **System [Requirements](https://software.intel.com/en-us/articles/intel-system-studio-release-notes-whats-new)** to check the prerequisites for installing the Intel® System Studio 2020 product.

If you run into issues installing the tools, you can refer to the README provided with the installer for more information.

Additionally, if you would like to see the install logs (helpful for reporting issues) you can find them here:

Linux\* Host / Linux Target:

The Intel System Studio installer writes log files to /tmp, one for the user and one for root (when the installer is run with sudo). These log file names start with intel.pset, end with a timestamp and have the extension .log.

#### Windows\* Host:

The Intel System Studio installer writes log files to %TEMP%\Intel\*.* The primary installer log file names begin with intel.pset and have the extension .log, and other Intel System Studio component installation log files have the extension .log. Additionally, if Intel System Studio components are integrated into Visual Studio\*, VSIXInstaller\_\*.log and dd\_setup\_\*.log files are written to the %TEMP% directory.

macOS\* Host / Linux\* Target:

The Intel System Studio installer writes log files to the system temp directory (echo \$TMPDIR), one for the user and one for root (when the installer is run with sudo). These log file names start with intel.pset, end with a timestamp and have the extension .log.

### <span id="page-6-0"></span>**6 Known Issues and Limitations**

For the complete list of known issues of individual Intel® System Studio 2020 components, please refer to the individual component release notes: [https://software.intel.com/en](https://software.intel.com/en-us/articles/intel-system-studio-release-notes-whats-new)[us/articles/intel-system-studio-release-notes-whats-new](https://software.intel.com/en-us/articles/intel-system-studio-release-notes-whats-new)

### <span id="page-6-1"></span>**6.1 General Known Issues and Limitations**

#### <span id="page-6-2"></span>**6.1.1 Intel® System Studio 2020 Windows\* target cannot co-exist with older versions**

Intel® System Studio 2020 Windows\* target contains new installation technology which is not fully compatible with Intel System Studio 2019 or Intel® Parallel Studio XE 2019, and earlier. To install Intel System Studio 2020 on a system where Intel System Studio 2019 or Intel Parallel Studio XE 2019 or earlier has been installed, first uninstall the older version.

#### <span id="page-6-3"></span>**6.1.2 Intel® System Studio installation on Windows\* host may cause a system restart**

While installing Intel® System Studio Ultimate Edition on a Windows\* host, the system may try to reboot. If the reboot is cancelled, the Intel System Studio installer may display some error messages. To work around this issue, re-run the Intel System Studio installation.

#### <span id="page-6-4"></span>**6.1.3 Some hyperlinks in HTML documents may not work with Internet Explorer\***

Try using another browser, such as Google Chrome\* or Mozilla Firefox\*, or right-click the link, select Copy shortcut, and paste the link into a new Internet Explorer\* window.

#### <span id="page-6-5"></span>**6.1.4 Host Operating System Requirements**

Intel® VTune™ Profiler, Intel® Advisor, and Intel® Inspector graphical user interfaces may require newer versions of host operating systems. See the individual components' release notes for details.

#### <span id="page-6-6"></span>**6.1.5 End User License Agreement**

The top-level third-party-programs.txt file in the Intel® System Studio Composer and Professional Edition packages incorrectly states that Intel® System Debugger is distributed under the "End User License Agreement for the Intel(R) Software Development Products (Version October 2018)" license. The Intel System Debugger is distributed under the "Intel End User License Agreement for Developer Tools (Version September 2019)" license.

NOTE: The Intel System Debugger tool is distributed as part of the Ultimate Edition package of Intel System Studio. The license statement regarding Intel System Debugger in the top-level third-party-programs.txt file, in the Ultimate Edition package, is correct.

### <span id="page-6-7"></span>**6.2 Issues and Limitations by Component**

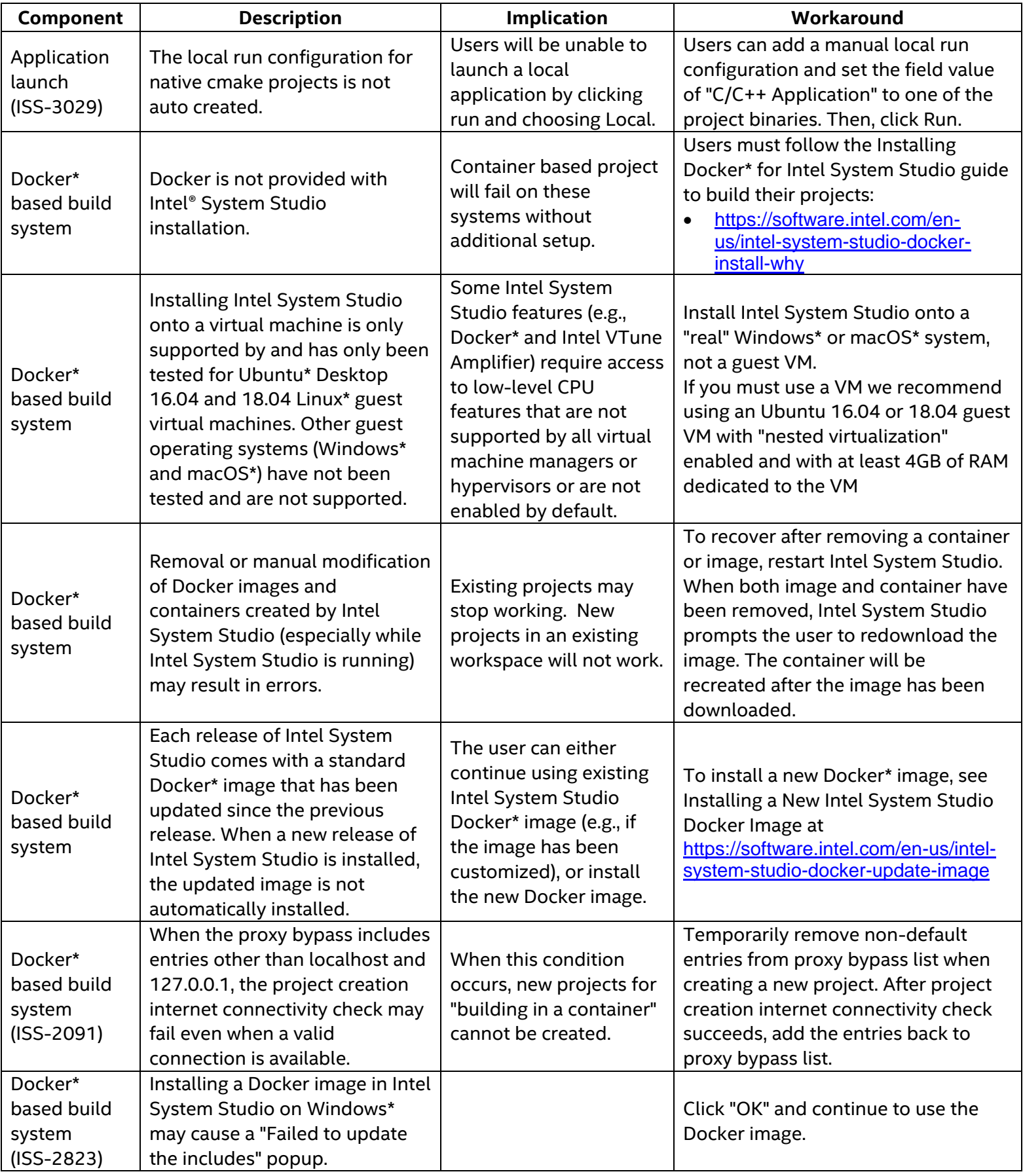

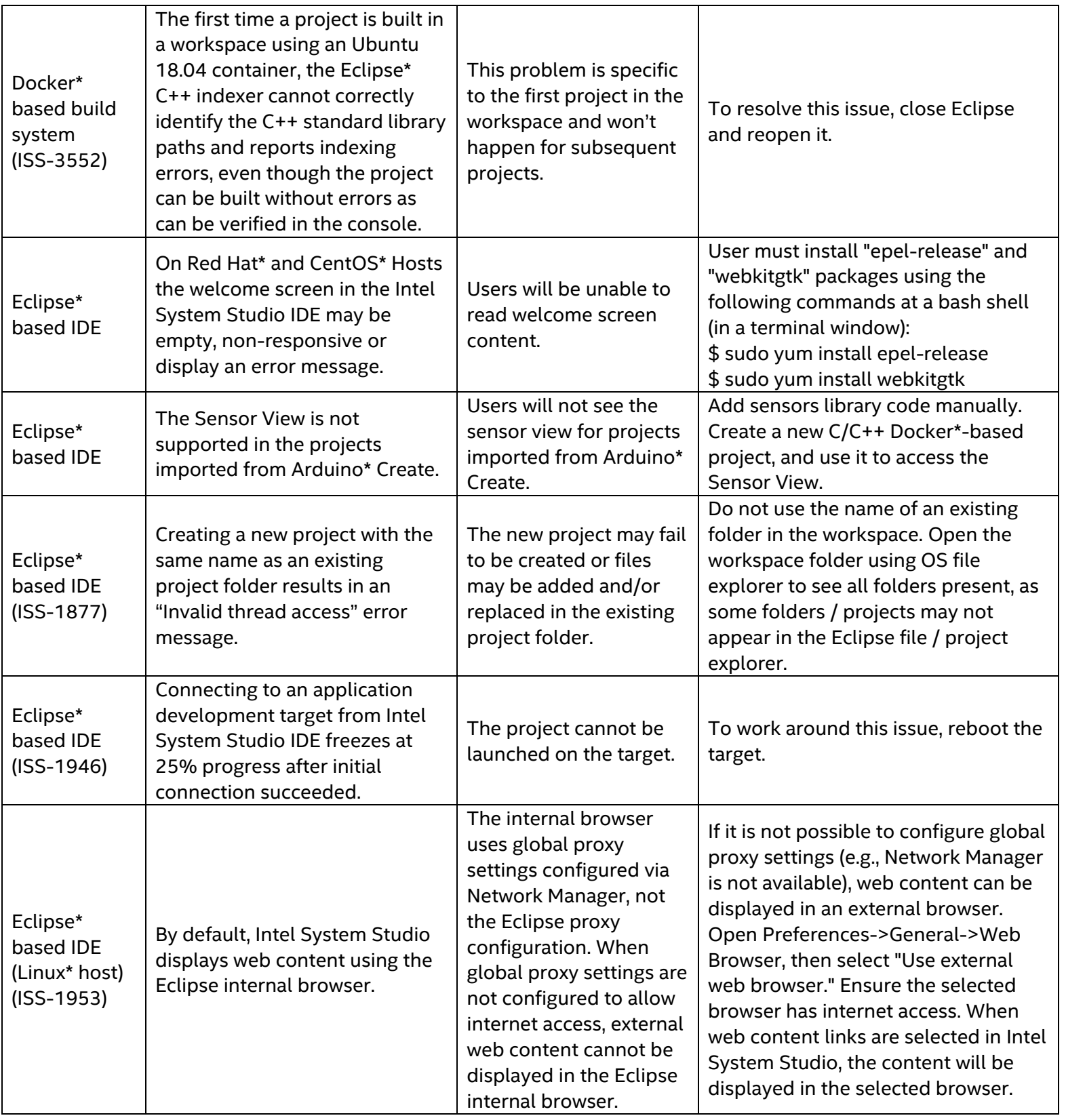

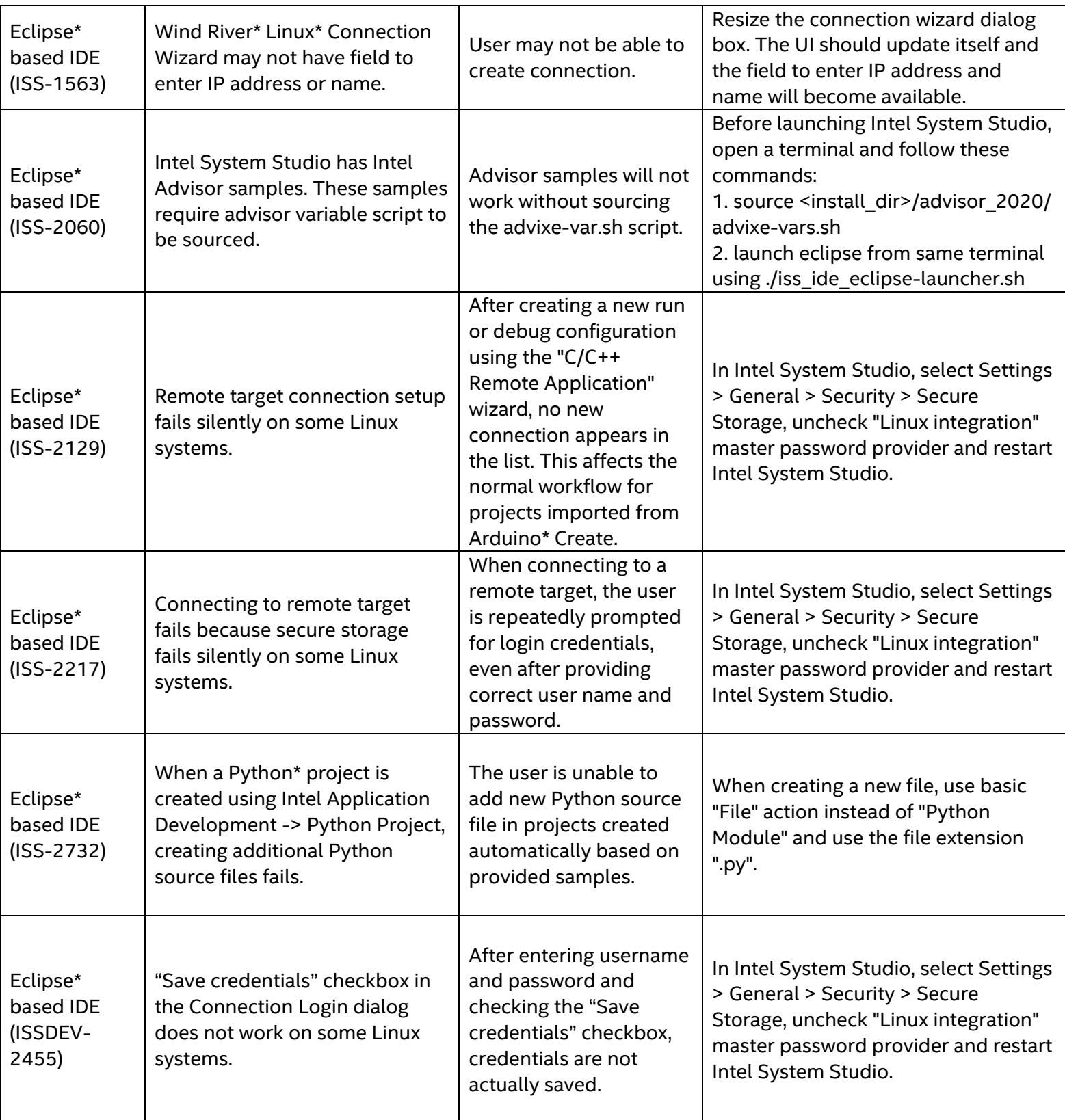

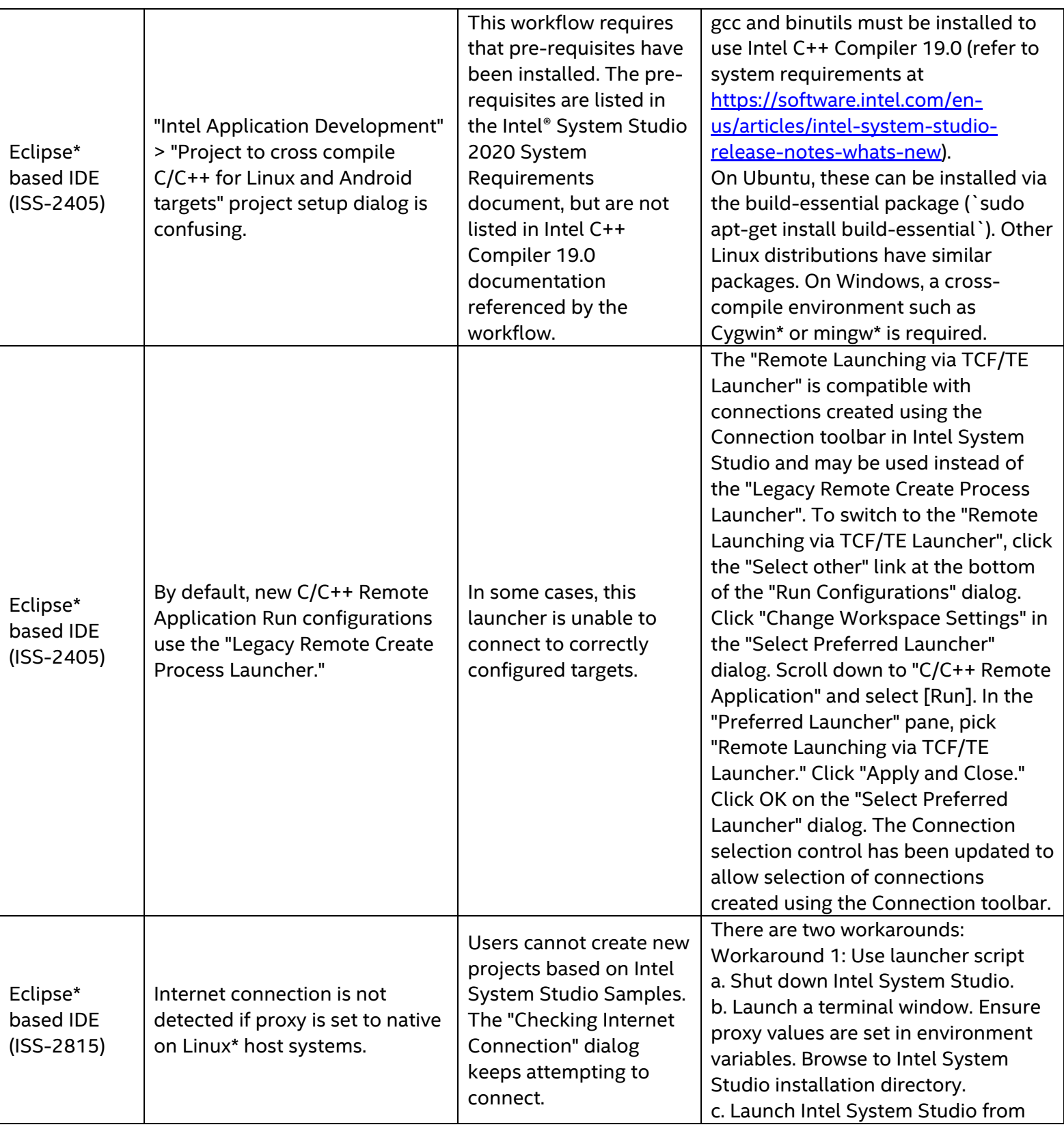

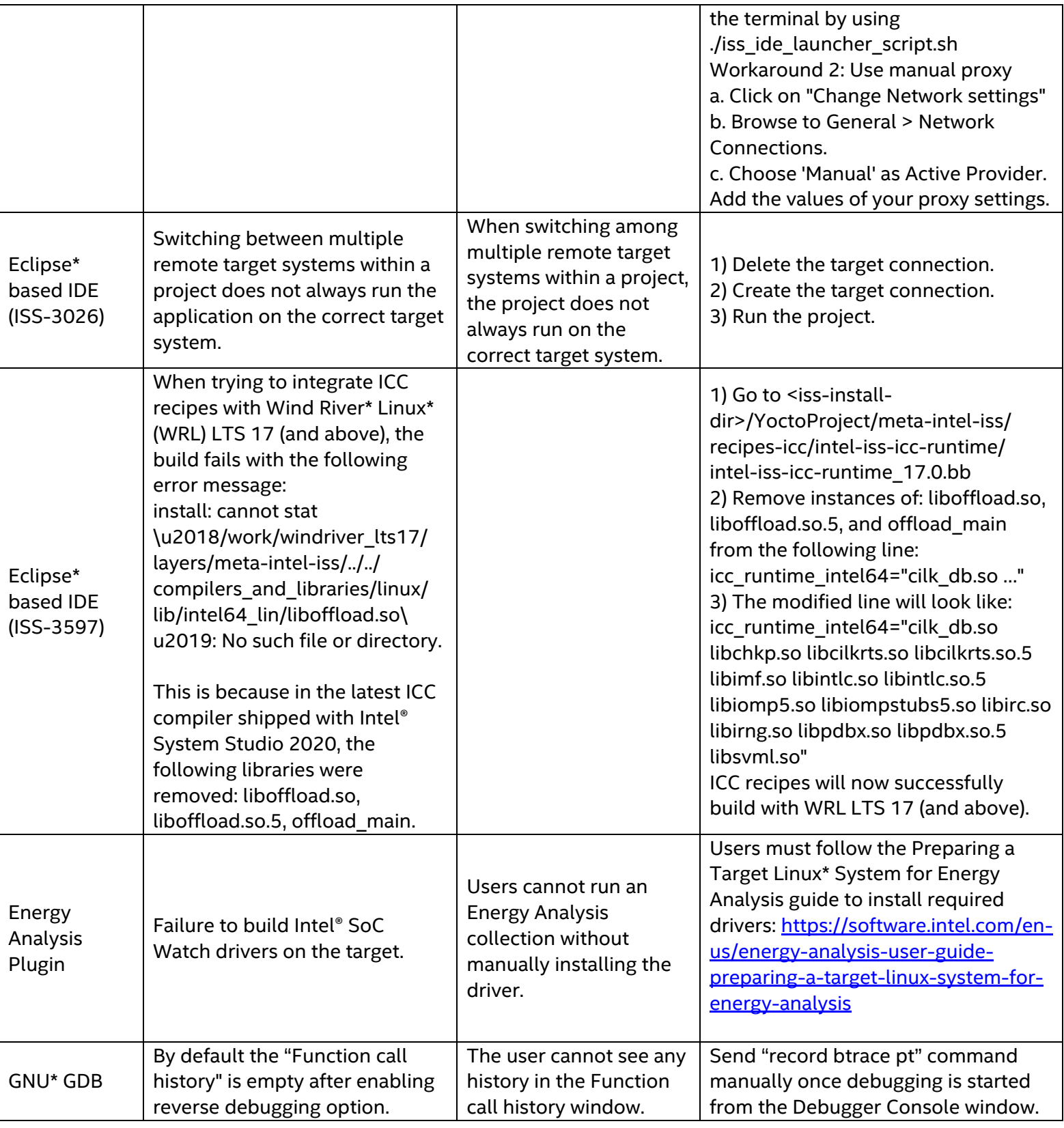

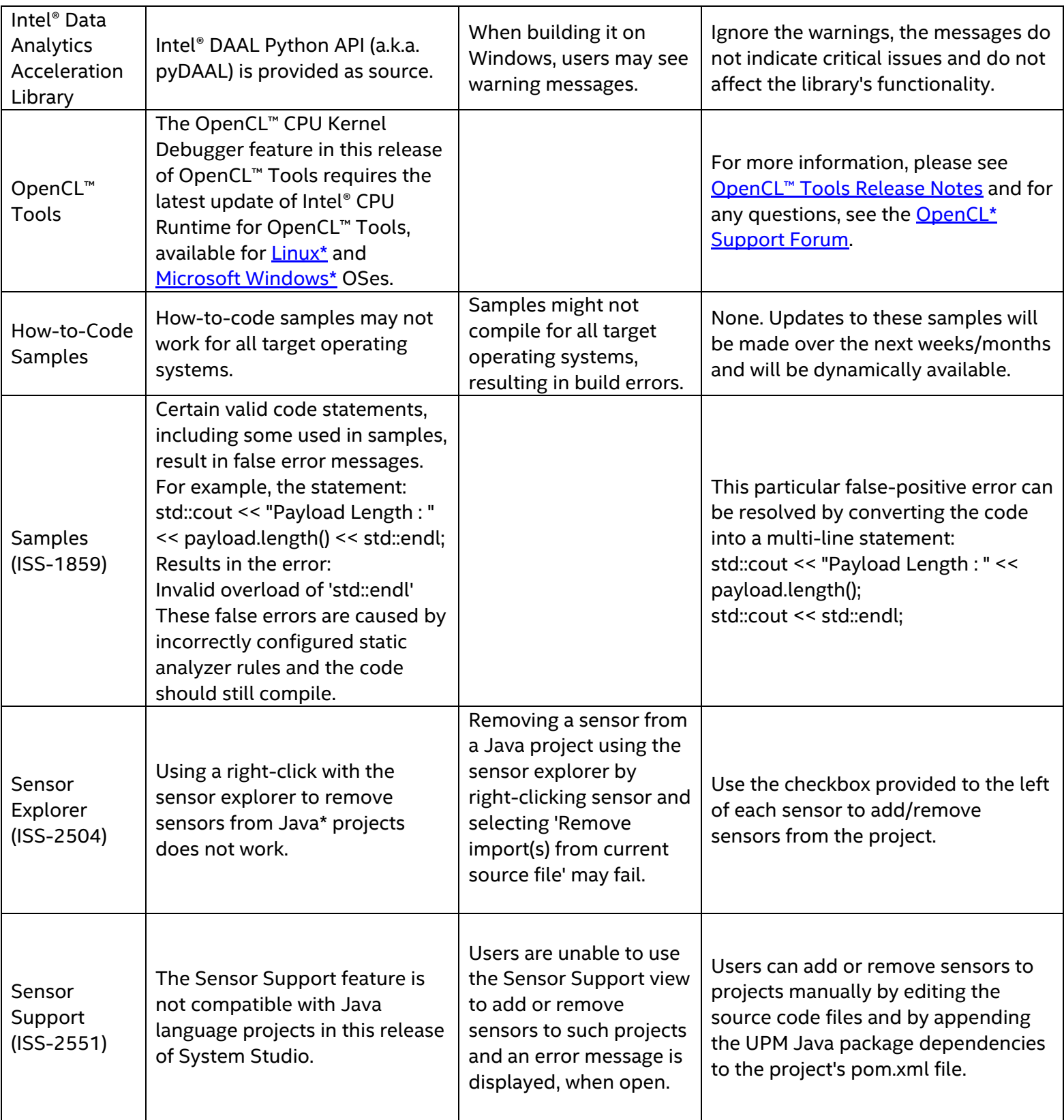

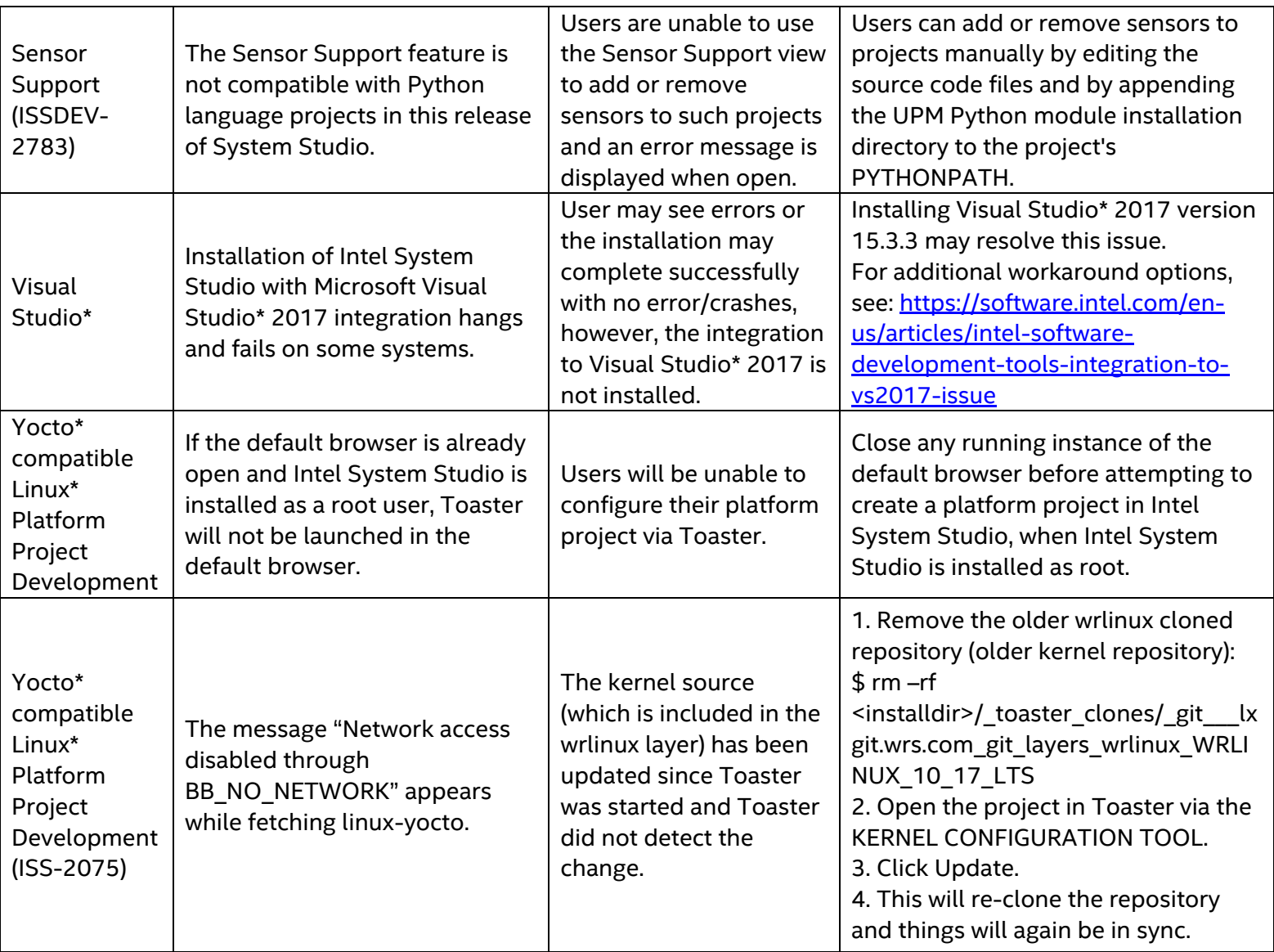

### <span id="page-14-0"></span>**7 Attributions**

This product includes software developed at:

The Apache Software Foundation (http:\\www.apache.org\).

Portions of this software were originally based on the following:

- software copyright (c) 1999, IBM Corporation., http:\\www.ibm.com.
- software copyright (c) 1999, Sun Microsystems., http:\\www.sun.com.

- the W3C consortium (http:\\www.w3c.org) ,

- the SAX project (http:\\www.saxproject.org)

- voluntary contributions made by Paul Eng on behalf of the

Apache Software Foundation that were originally developed at iClick, Inc., software copyright (c) 1999.

This product includes updcrc macro, Satchell Evaluations and Chuck Forsberg. Copyright (C) 1986 Stephen Satchell.

This product includes software developed by the MX4J project (http:\\mx4j.sourceforge.net).

This product includes ICU 1.8.1 and later. Copyright (c) 1995-2006 International Business Machines Corporation and others.

Portions copyright (c) 1997-2007 Cypress Semiconductor Corporation. All rights reserved.

This product includes XORP. Copyright (c) 2001-2004 International Computer Science Institute

This product includes software from the book "Linux Device Drivers" by Alessandro Rubini and Jonathan Corbet, published by O'Reilly & Associates.

This product includes hashtab.c. Bob Jenkins, 1996.

### <span id="page-15-0"></span>**8 Disclaimer and Legal Information**

No license (express or implied, by estoppel or otherwise) to any intellectual property rights is granted by this document.

Intel disclaims all express and implied warranties, including without limitation, the implied warranties of merchantability, fitness for a particular purpose, and non-infringement, as well as any warranty arising from course of performance, course of dealing, or usage in trade.

This document contains information on products, services and/or processes in development. All information provided here is subject to change without notice. Contact your Intel representative to obtain the latest forecast, schedule, specifications and roadmaps.

The products and services described may contain defects or errors known as errata which may cause deviations from published specifications. Current characterized errata are available on request.

Copies of documents which have an order number and are referenced in this document may be obtained by calling 1-800-548-4725 or by visiting www.intel.com/design/literature.htm.

Intel, the Intel logo, VTune, Cilk, Atom, and Xeon are trademarks of Intel Corporation in the U.S. and/or other countries.

Optimization Notice: Intel's compilers may or may not optimize to the same degree for non-Intel microprocessors for optimizations that are not unique to Intel microprocessors. These optimizations include SSE2, SSE3, and SSSE3 instruction sets and other optimizations. Intel does not guarantee the availability, functionality, or effectiveness of any optimization on microprocessors not manufactured by Intel. Microprocessor-dependent optimizations in this product are intended for use with Intel microprocessors. Certain optimizations not specific to Intel microarchitecture are reserved for Intel microprocessors. Please refer to the applicable product User and Reference Guides for more information regarding the specific instruction sets covered by this notice.

Notice Revision #20110804

\*Other names and brands may be claimed as the property of others

OpenCL and the OpenCL logo are trademarks of Apple Inc. used by permission by Khronos.

© Intel Corporation.